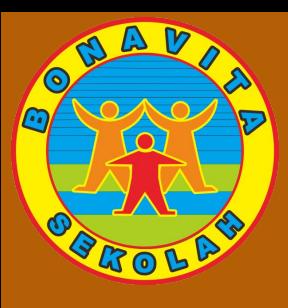

# **Masalah & Solusi Install Google Suite Education**

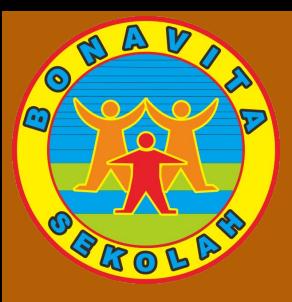

### 1. **Jika device policy, terinstal logonya seperti dibawah maka di uninstal / hapus aplikasinya**

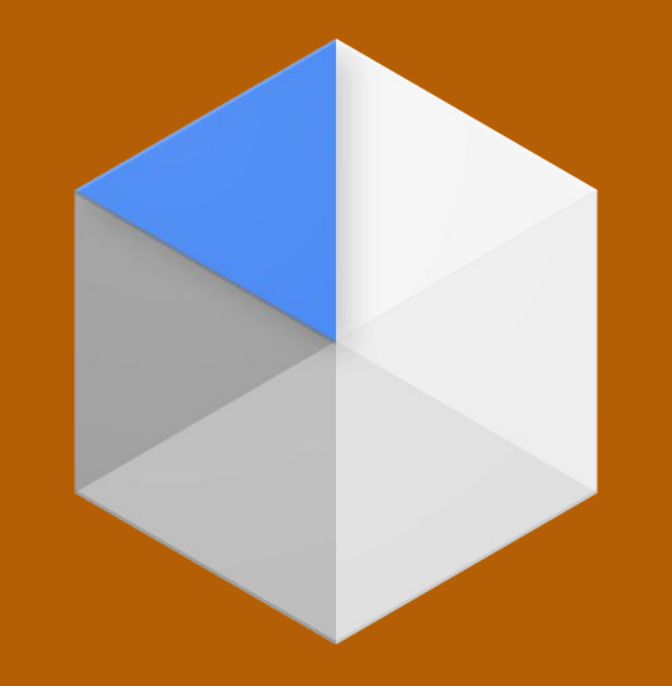

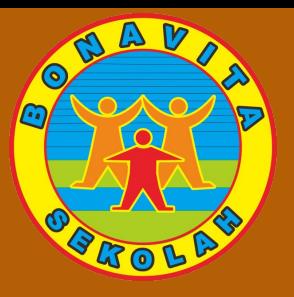

## **2. Pastikan Tersedia Ruang Kosong penyimpan di hp, minimal 3 GB 3. Update Google classroom, Google doc, dkk di play store sampai terakhir.**

Maaf, Anda tidak dapat mengakses Kelas. Hubungi administrator domain Anda untuk meminta akses. OKE

 $08.48$  all  $\textcircled{?}$ 

informasi kontak dengan anggota di kelas Anda.

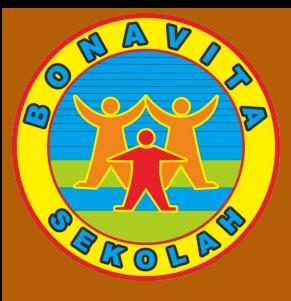

## **4. Lupa password atau password salah**

- Pertama kali login, wajib mengganti password
- Hubungi walikelas untuk meminta reset password **5. Usia dibawah umur :**
	- Siswa/i dilarang mengisi tanggal lahir atau merubah nama
	- Hubungi walikelas untuk reset data
- **6. Berhasil instal tetapi buka google classroom kosong**
	- Pastikan account / email yang aktif di google classroom adalah email sekolah
	- Jika yang aktif sudah email sekolah, hubungi walikelas

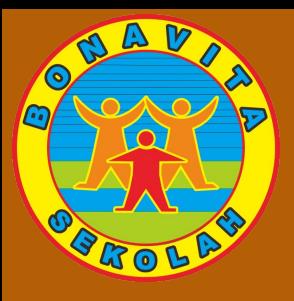

#### Login untuk melanjutkan

Untuk mengisi formulir ini, Anda harus login. Identitas Anda akan tetap anonim.

Laporkan Penyalahgunaan

**LOGIN** 

7. **Akses ditolak, Tidak bisa buka materi / tugas dari guru :**

- Google slide, Google, docs, Google sheets, meet
- Pastikan account / email yang aktif di google classroom adalah email sekolah

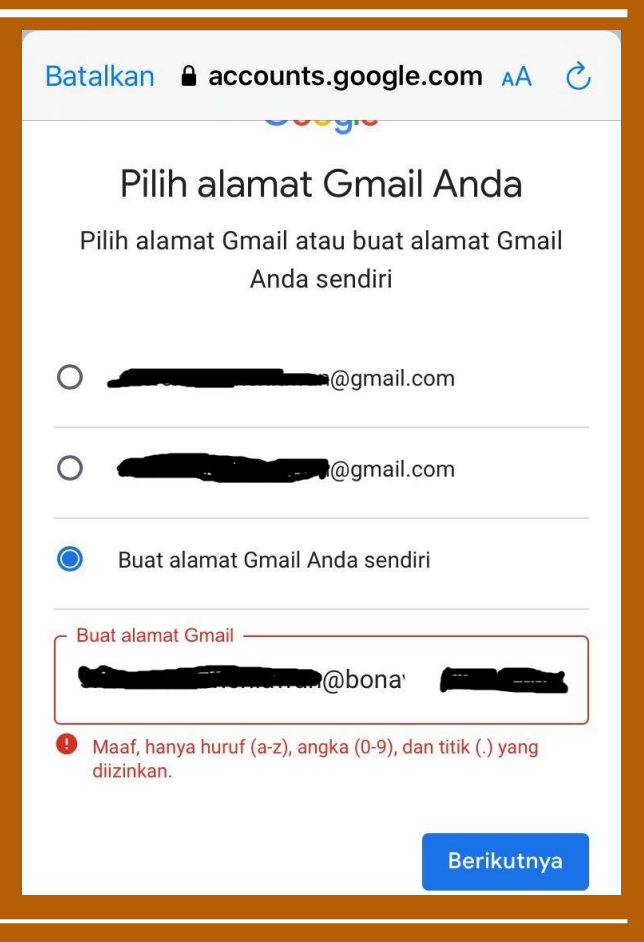

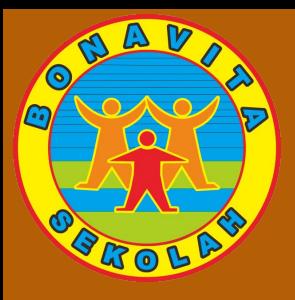

#### Login untuk melanjutkan

Untuk mengisi formulir ini, Anda harus login. Identitas Anda akan tetap anonim.

Laporkan Penyalahgunaan

**LOGIN** 

8. **Akses ditolak, Tidak bisa buka google fom :**

- Buka browser (google chrome / mozila firefox, dll)
- Ketik di alamat web : google.com
- Pastikan account / email yang aktif email sekolah

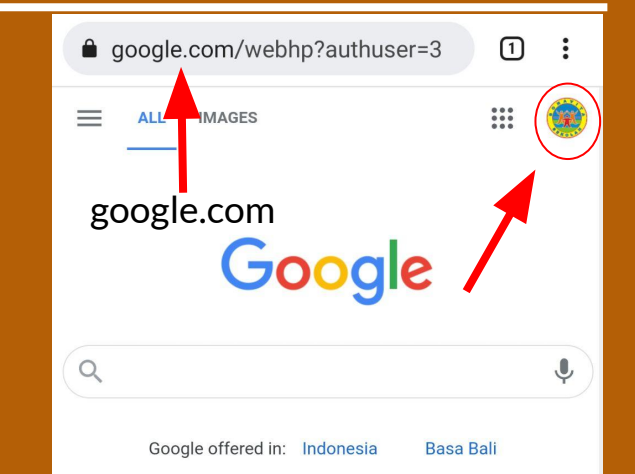